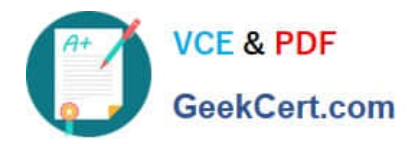

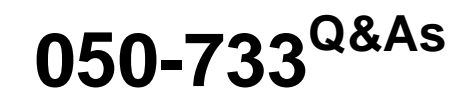

SUSE Certified Linux Administrator 12

# **Pass Novell 050-733 Exam with 100% Guarantee**

Free Download Real Questions & Answers **PDF** and **VCE** file from:

**https://www.geekcert.com/050-733.html**

100% Passing Guarantee 100% Money Back Assurance

Following Questions and Answers are all new published by Novell Official Exam Center

**C** Instant Download After Purchase

**83 100% Money Back Guarantee** 

- 365 Days Free Update
- 800,000+ Satisfied Customers

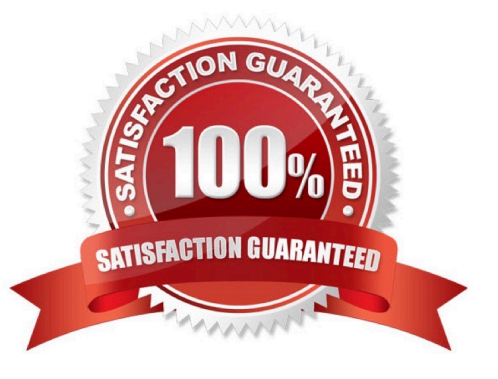

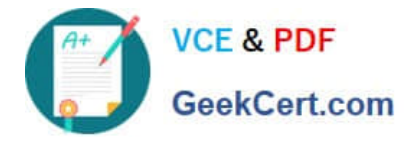

#### **QUESTION 1**

Which protocol is used to send messages by the ping command?

A. NTP B. FTP C. TCP D. ICMP E. HTTP F. LDAP

Correct Answer: D

#### **QUESTION 2**

You entered the following as a boot option in the GRUB boot screen: nit=/bin/bash What does the option mean?

A. The bash is used as the default shell.

B. Linux starts without a graphical environment.

C. The system is started directly in a bash shell. You are automatically logged in as root without being asked for a password.

D. The system is started directly in a bash shell. You are automatically logged in as default user without being asked for a password.

E. The system is started directly in a bash shell. You are automatically asked for the root password before you are logged in as root.

F. The system is started directly in a bash shell. You are automatically asked for the default user\\'s password before you are logged in.

Correct Answer: C

#### **QUESTION 3**

You want to know which files are contained in the hugin-0.6.1-2.2.i586.rpm RPM package, which has not yet been installed. Which command will give you this information?

- A. rpm -f hugin-0.6.1-2.2.i586.rpm
- B. rpm -qpf hugin-0.6.1-2.2.i586.rpm
- C. rpm -qpl hugin-0.6.1-2.2.i586.rpm

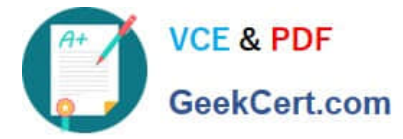

D. rpm --provides hugin-0.6.1-2.2.i586.rpm

Correct Answer: C

## **QUESTION 4**

You want to create the new user account tux with the password penguin (password hash: TvqBFhQWgeSho) and a default home directory. Which command can be used to create the account with the above parameters?

- A. useradd -m -p "penguin" tux
- B. echo penguin | useradd -m -p tux
- C. useradd -m -p "TvqBFhQWgeSho" tux
- D. echo -e "penguin\npenguin" | passwd tux ; useradd -m tux

Correct Answer: C

### **QUESTION 5**

What does the following command do? tar -czvf /tmp/backup.tgz /etc/HOSTNAME

- A. It extracts the /etc/HOSTNAME file from the /tmp/backup.tgz archive.
- B. It includes the /etc/HOSTNAME file in the newly created /tmp/backup.tgz archive.
- C. It produces an error message because the options are in the wrong sequence.
- D. It displays a line similar to the following, but otherwise does nothing: -rw-r--r-- root/root 23 2005- 03-11

14:20 etc/HOSTNAME

Correct Answer: B

[050-733 PDF Dumps](https://www.geekcert.com/050-733.html) [050-733 VCE Dumps](https://www.geekcert.com/050-733.html) [050-733 Study Guide](https://www.geekcert.com/050-733.html)